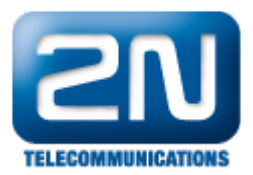

## CCM(6 a 7) - Jak připojit 2N® Helios IP jako stanici

- $\bullet$  2N<sup>®</sup> Helios IP bude přidán s těmito parametry:
	- uživatel 3738
	- stanice 3738
	- MAC adresa 0050C281F1EB
	- $\bullet$  IP adresa 192.168.22.35
- Použité příkazy
	- kontrola licence view\_license
	- ukázání routování view\_route\_plan\_report
	- vytvoření uživatele add\_user
	- vytvoření stanice add\_station vytvoření linky pro stanici - add\_station\_line

## Přidání uživatele

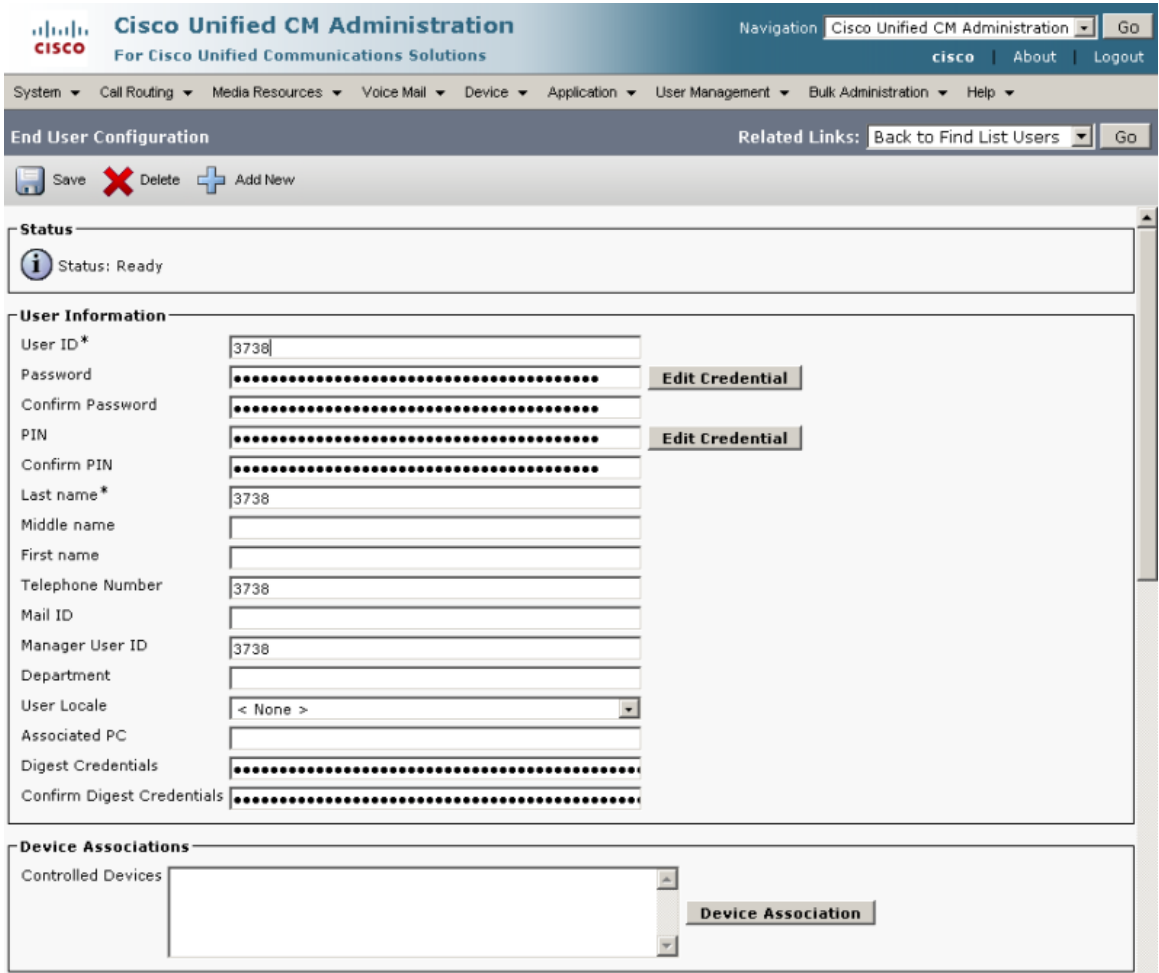

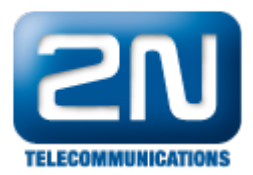

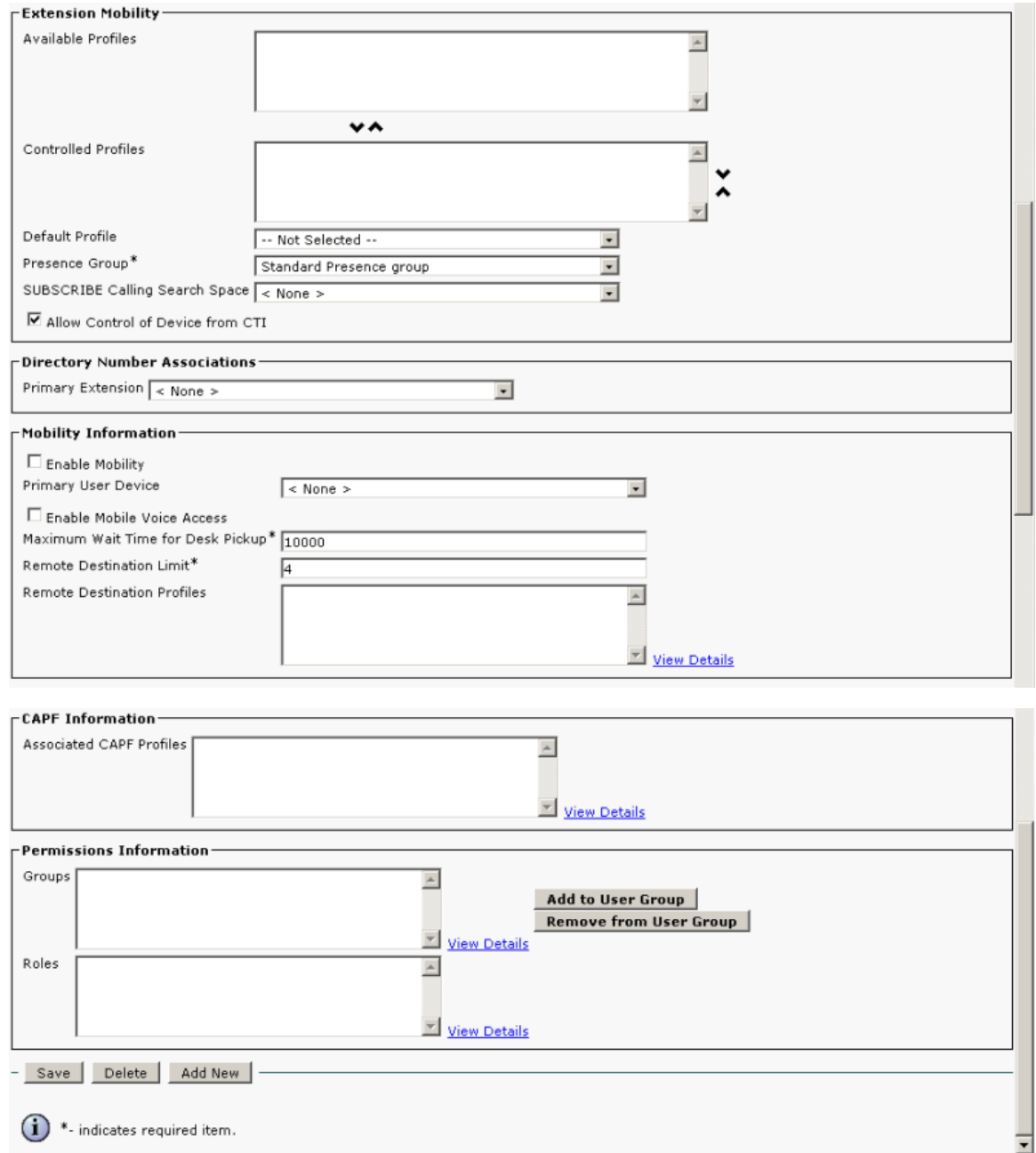

## Přidání stanice

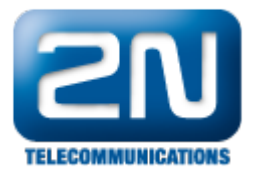

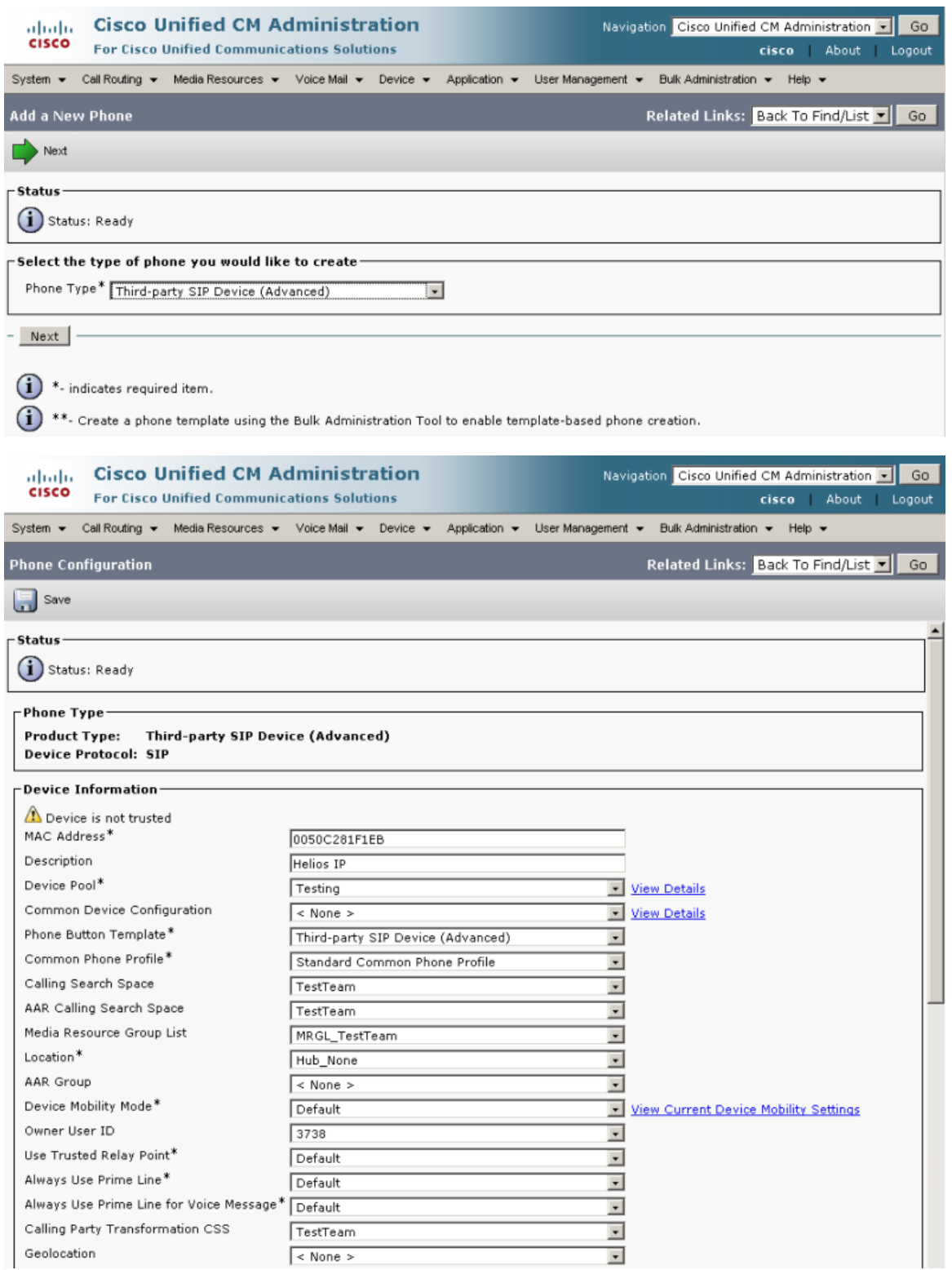

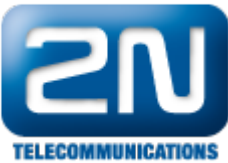

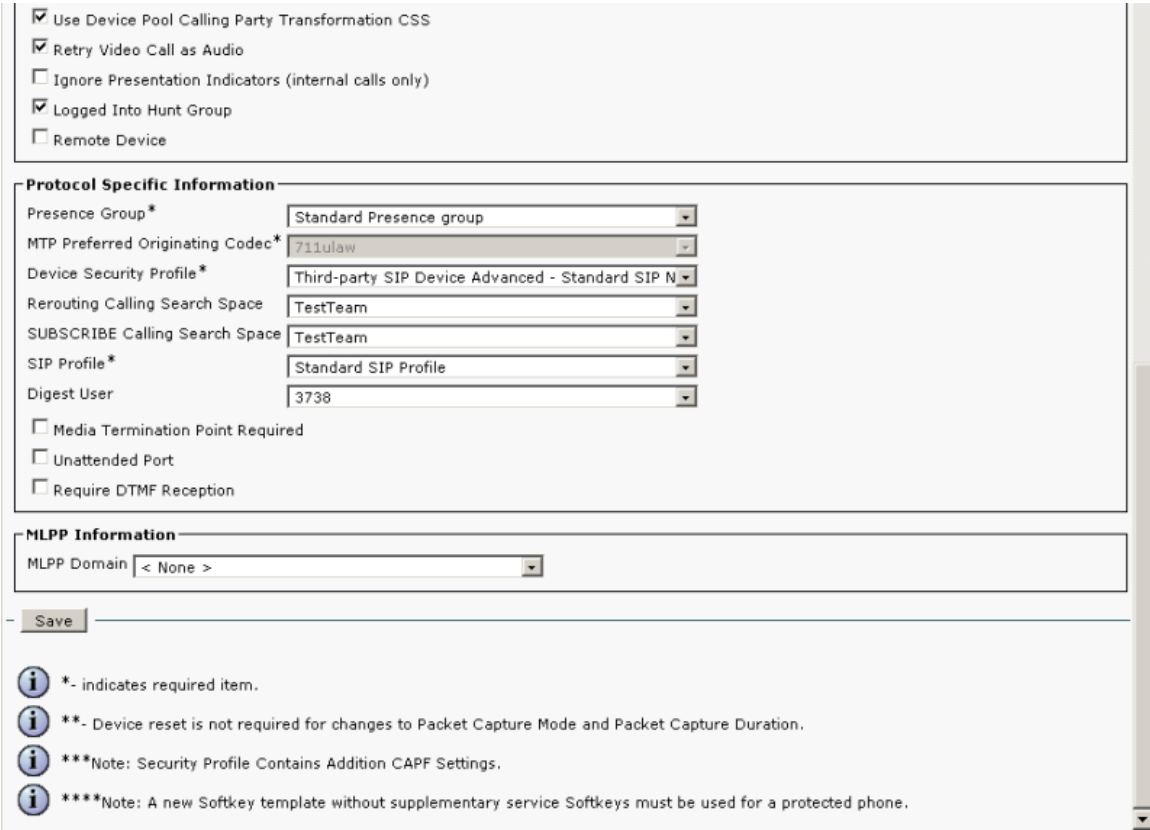

## Přidání linky stanice

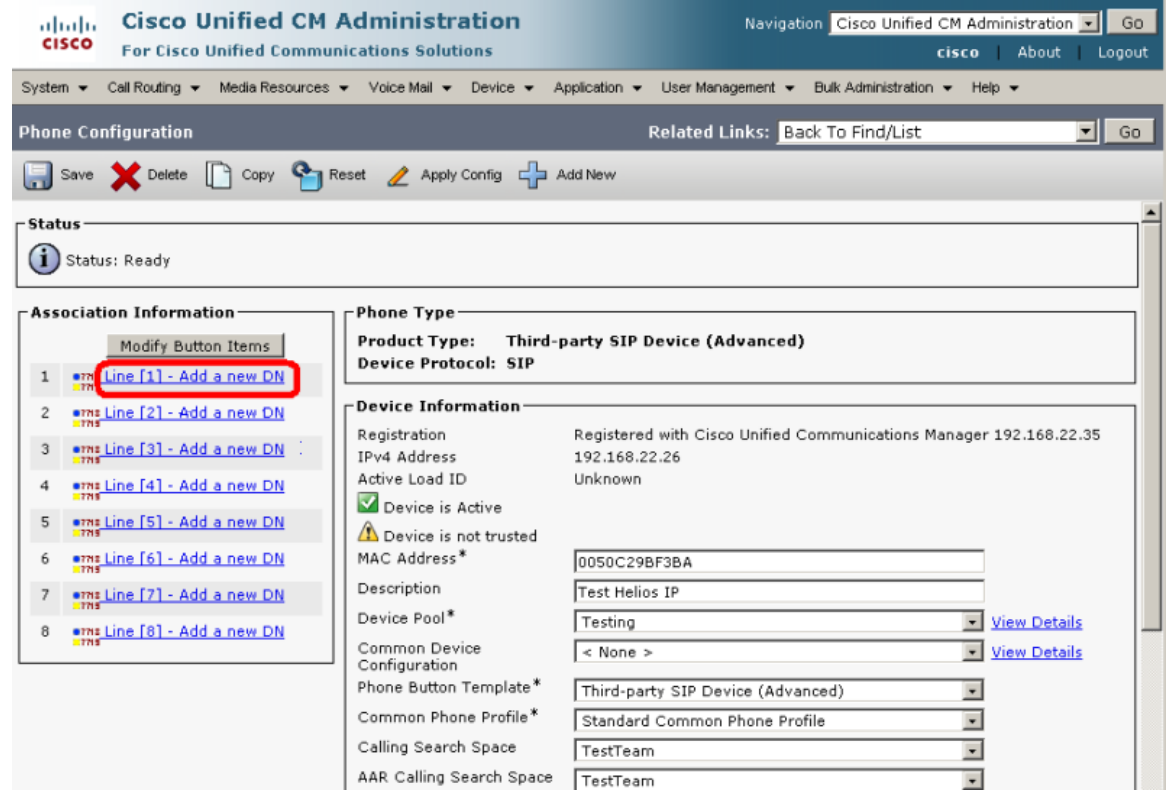

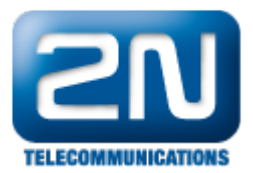

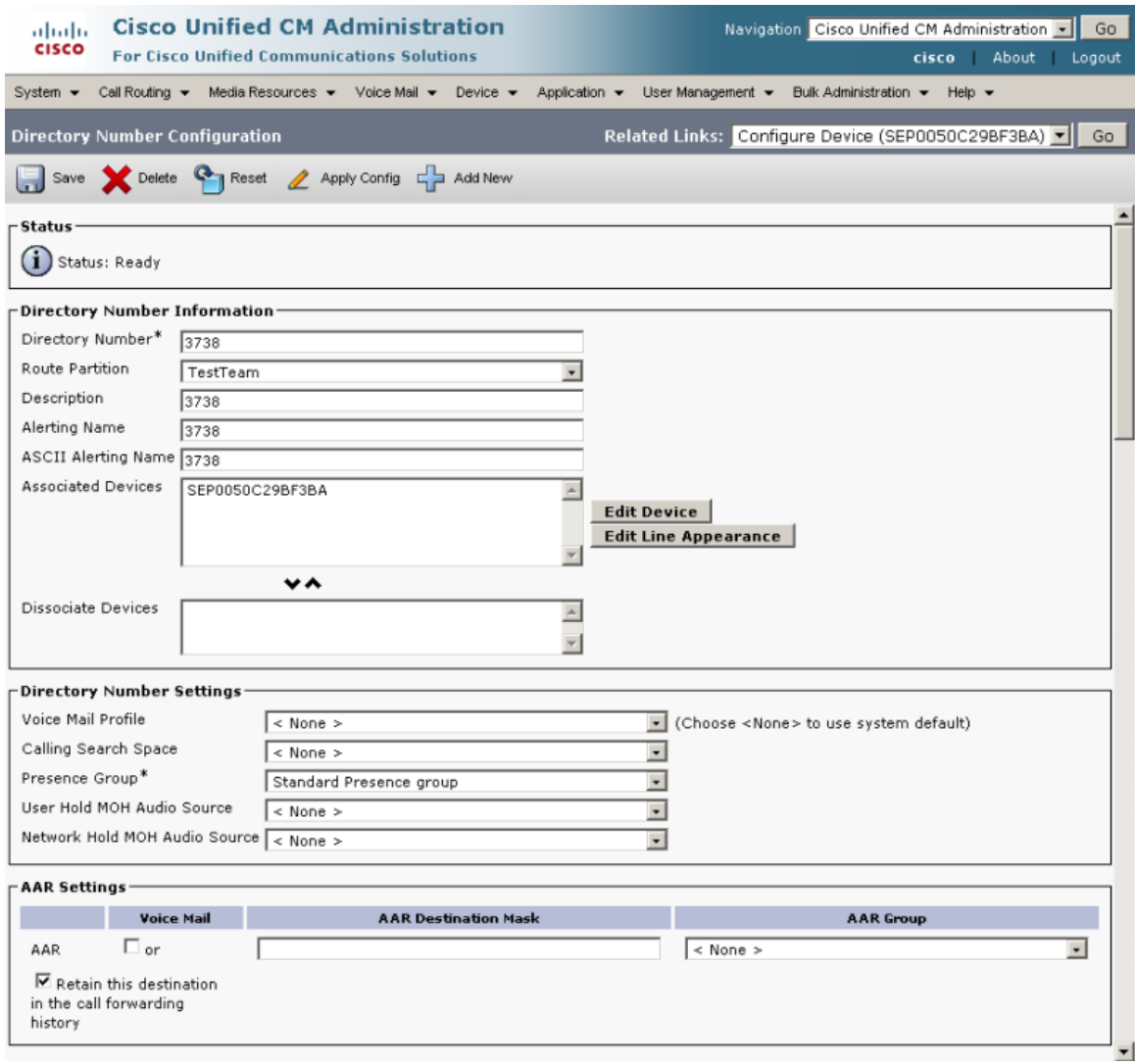

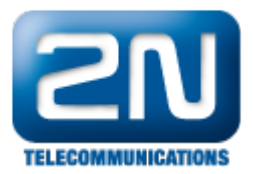

 $\sim$   $\sim$   $\sim$   $\sim$ 

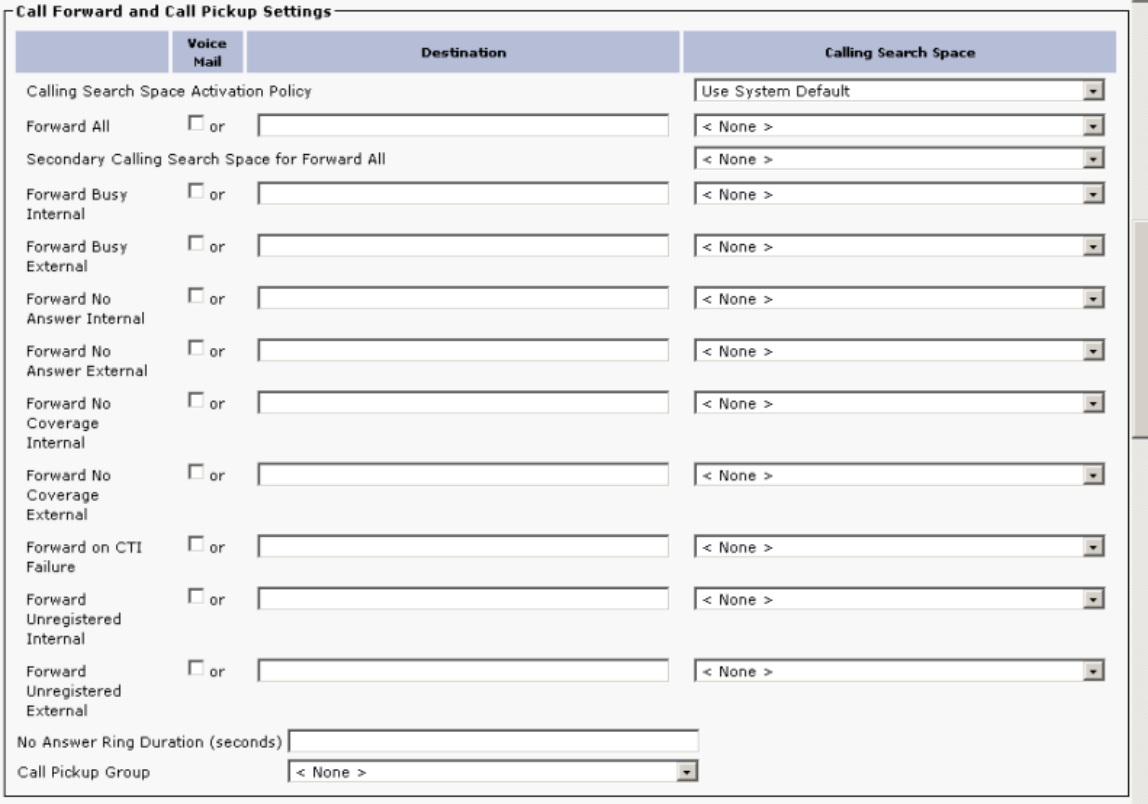

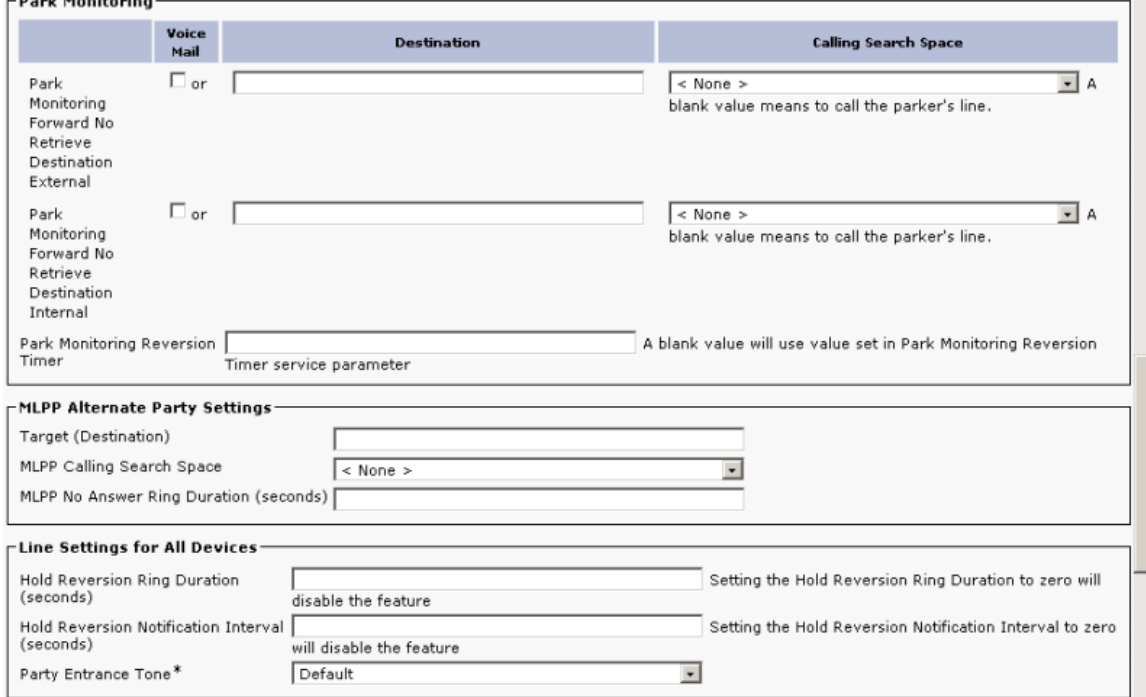

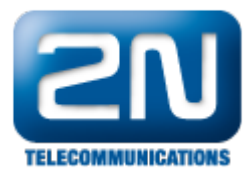

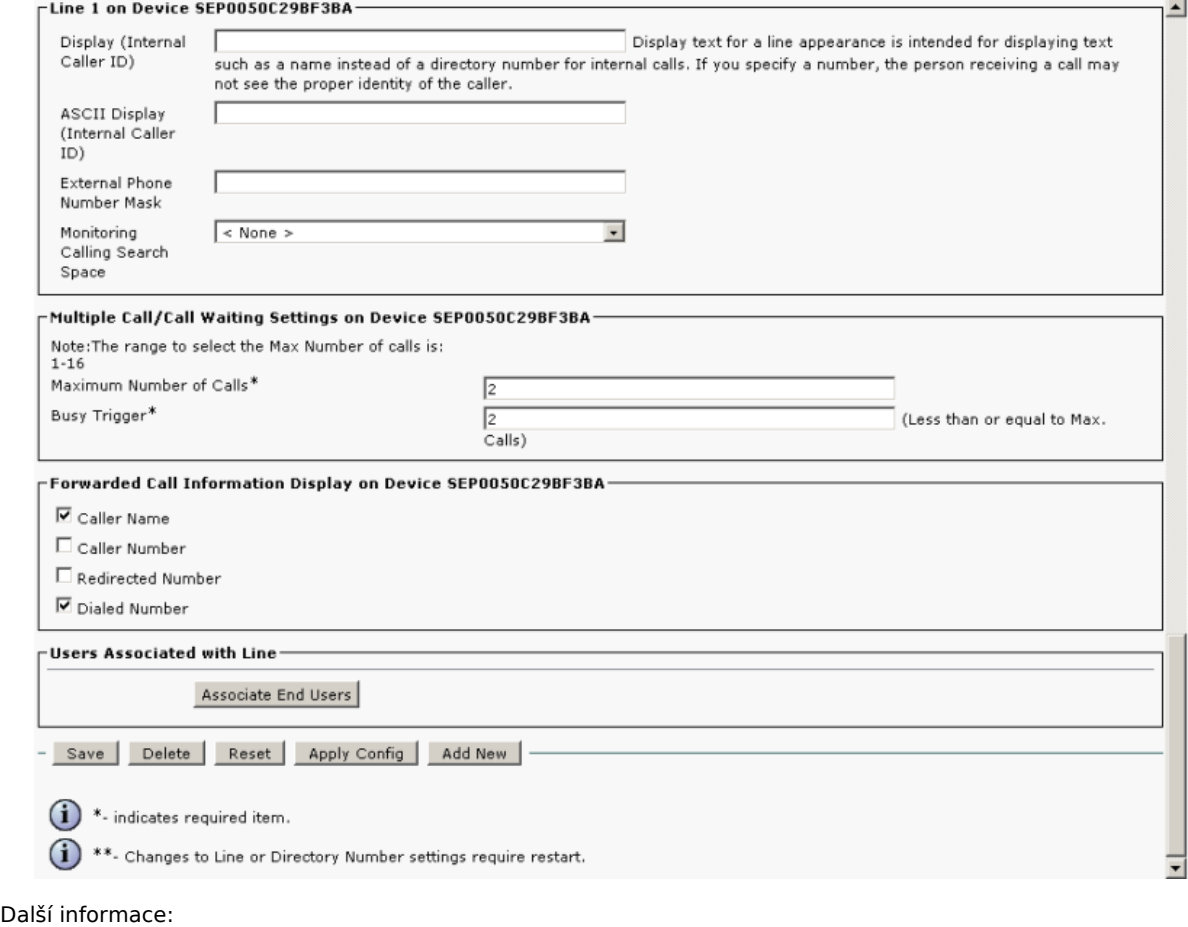

[Dveřní & Bezpečnostní interkomy \(oficiální stránky 2N\)](http://www.2n.cz/cz/produkty/interkomove-systemy/dverni-a-bezpecnostni-interkomy/)